珠海市房地产交易监管平台 (中介机构<mark>系统登录</mark>常见问题) (QQ 咨询群:496665272)

## **1.** 登录入口错误

(1)错误页面

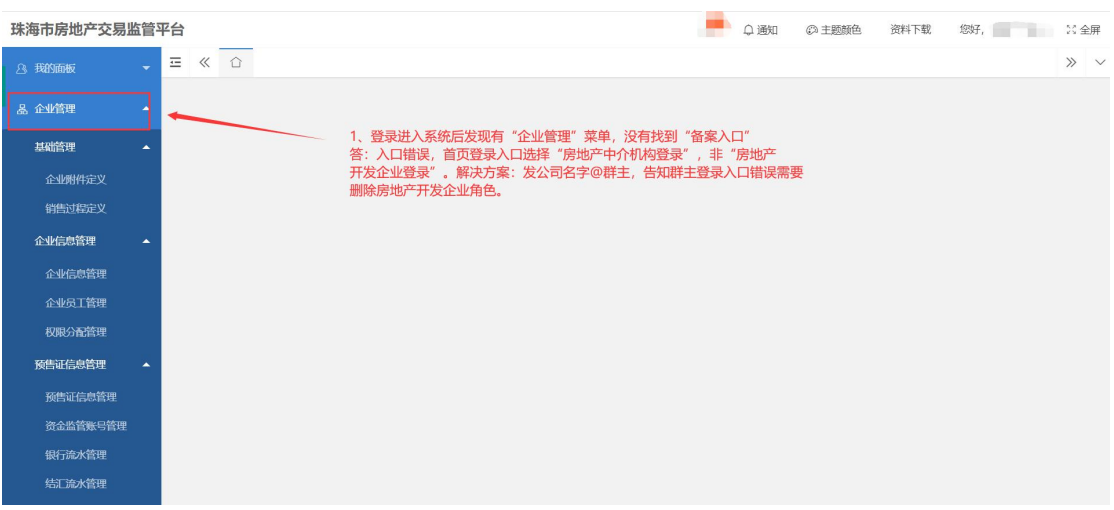

(2)解决方案

答:由于登录入口选择错误并且注册了房地产开发企业角 色,需要联系**@**群主发公司名字全称并且告知群主角色错 误,需要删除开发企业角色;以下图示为正确入口和正确登 录后的菜单。

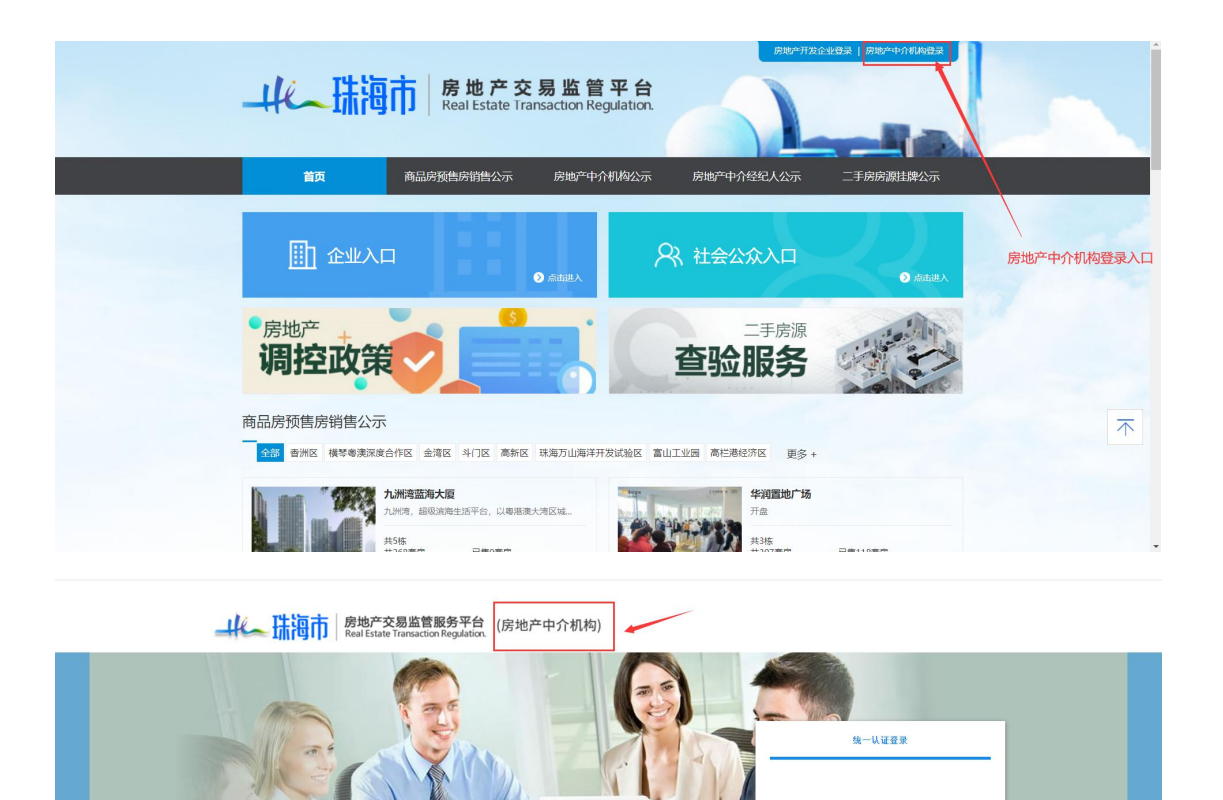

广东省统一身份认证平台

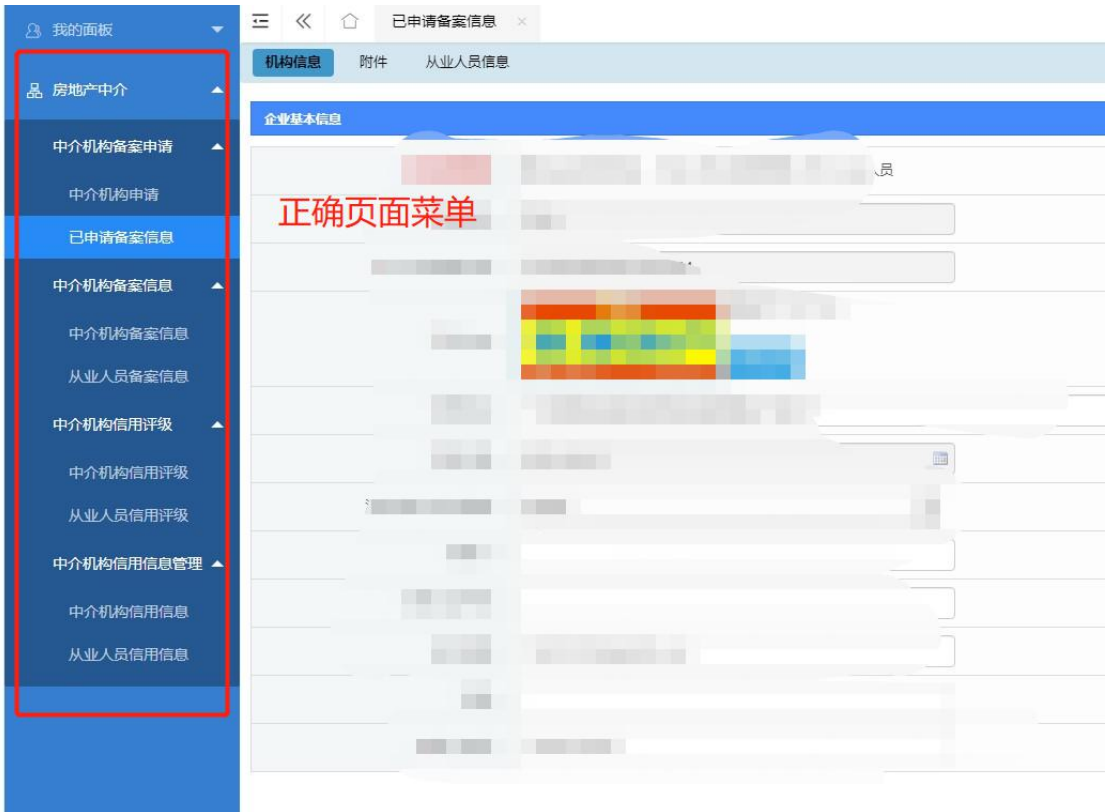

## **2.** 提示"中介机构请用法人登录"

(1)错误页面

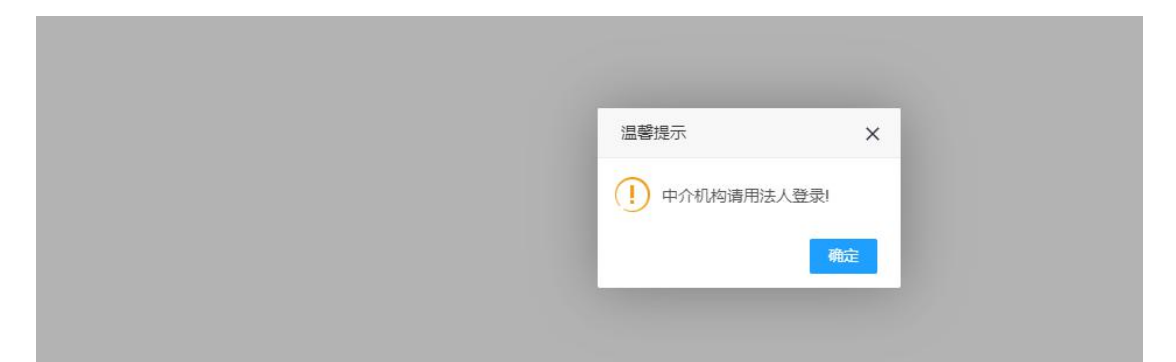

(2) 解决方案 (注意! 如无公司账户请直接注册(不要犹 豫,因为重复注册页面也会有提示的)广东省政务账户,注 册页面注意项可看问题 4)

答:由于中介机构备案时,平台直接根据"广东省政务

网"账户信息名称带出工商信息,所以登录账户必须拥有公 司角色权限;当提示出现"中介机构请用法人登录"时,明 确登录角色并非公司角色,检查是否为公司账户,可以百度 "广东省政务网"登录后,在个人中心可以看到账户名字是 否为公司名称。账户无误后存在历史信息的公司需要进行账 户绑定,如下图。

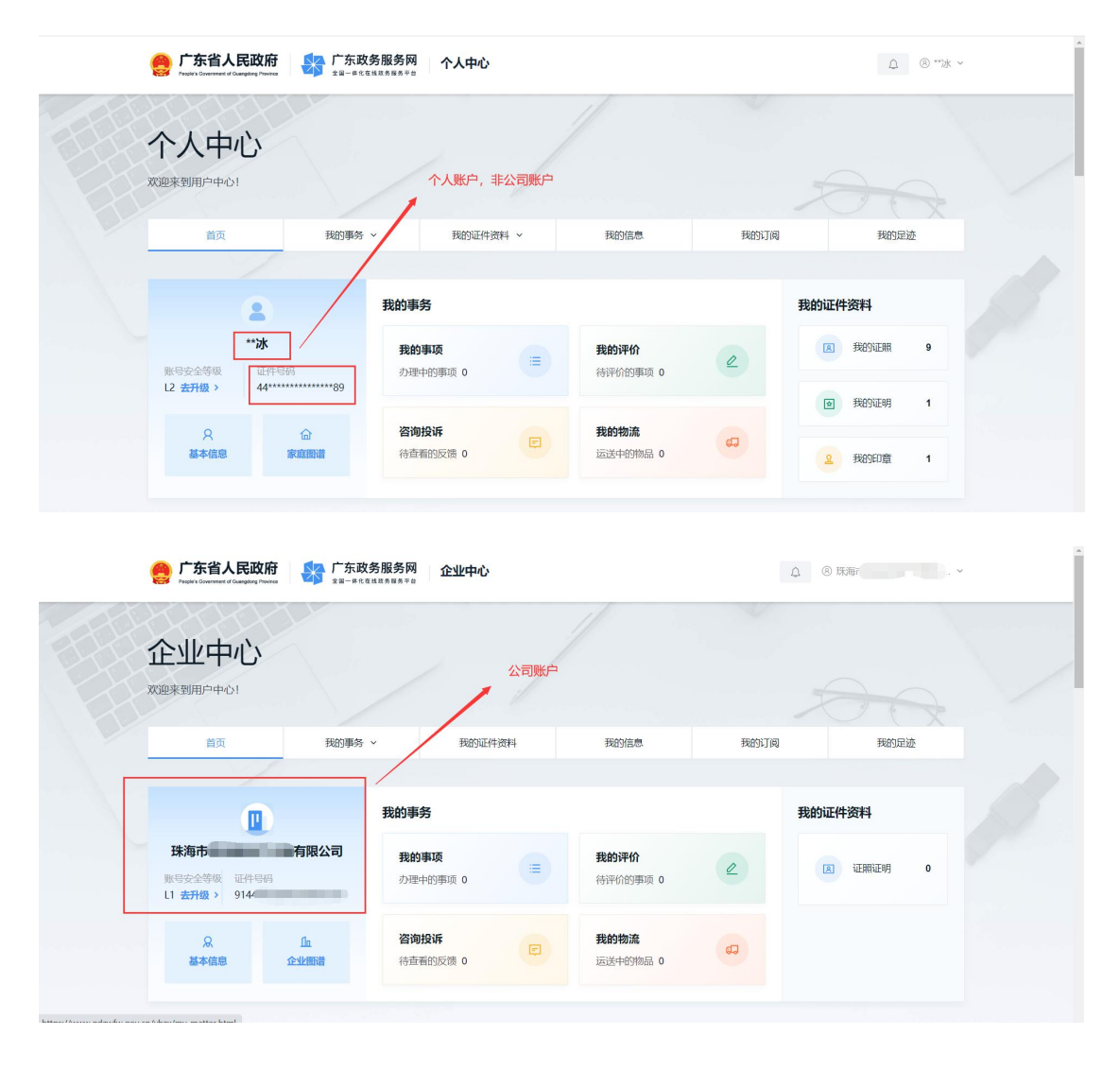

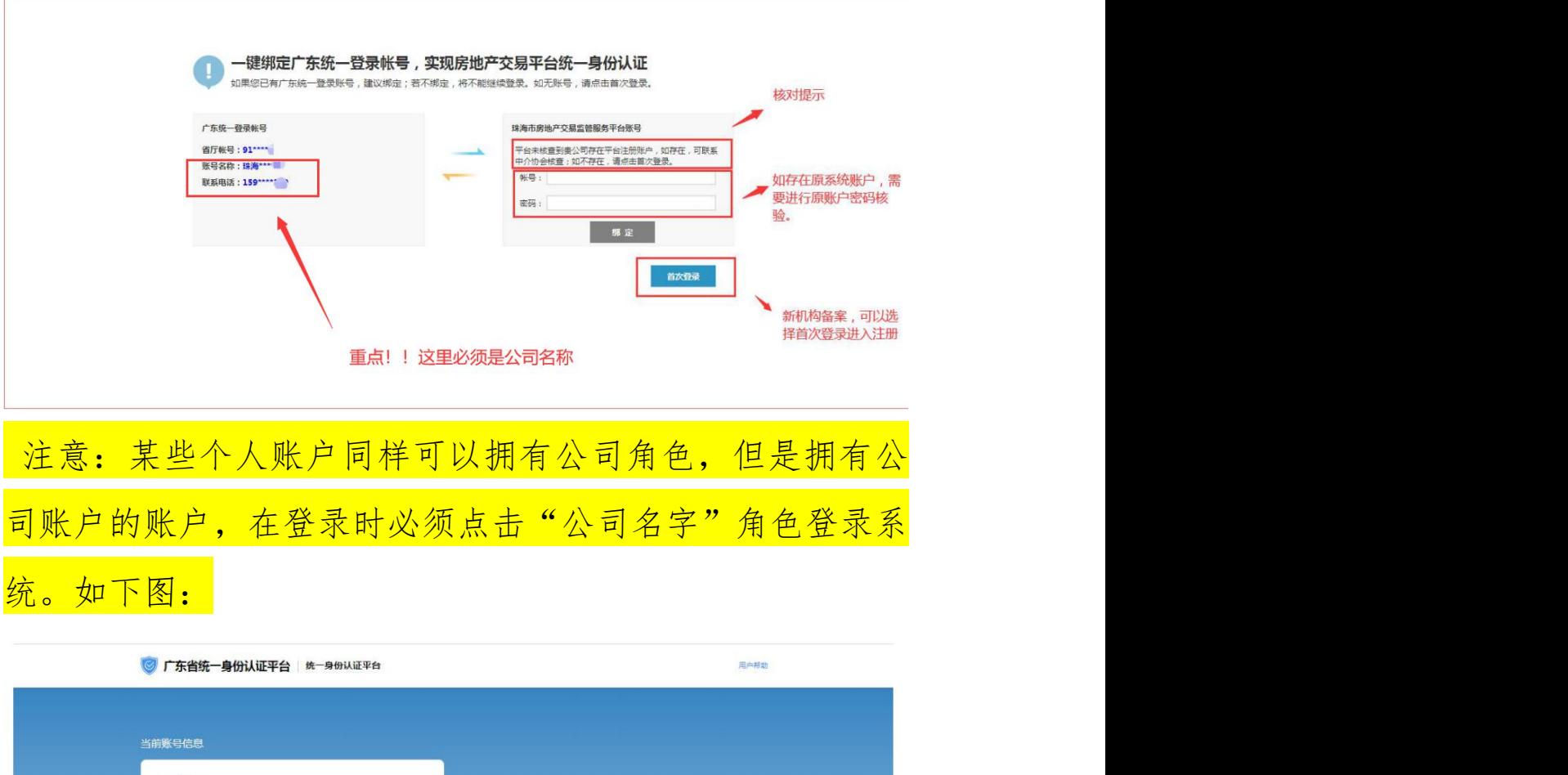

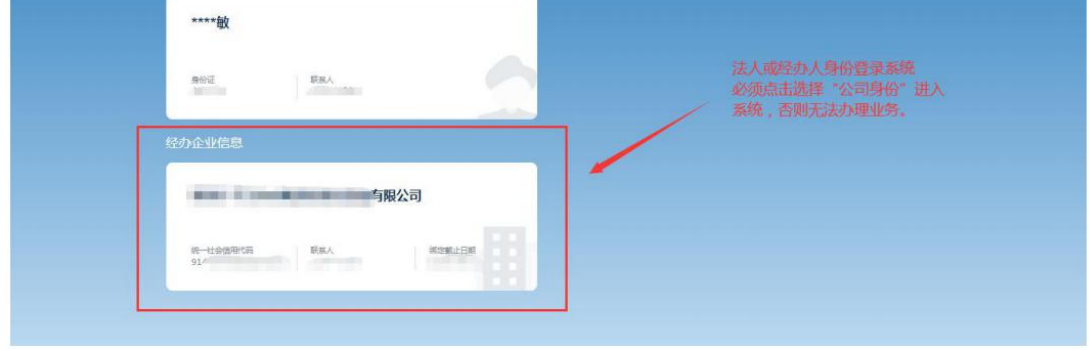

## 3. 绑定时, 提示"该账户已被绑定, 请重新输入"

(1)问题页面

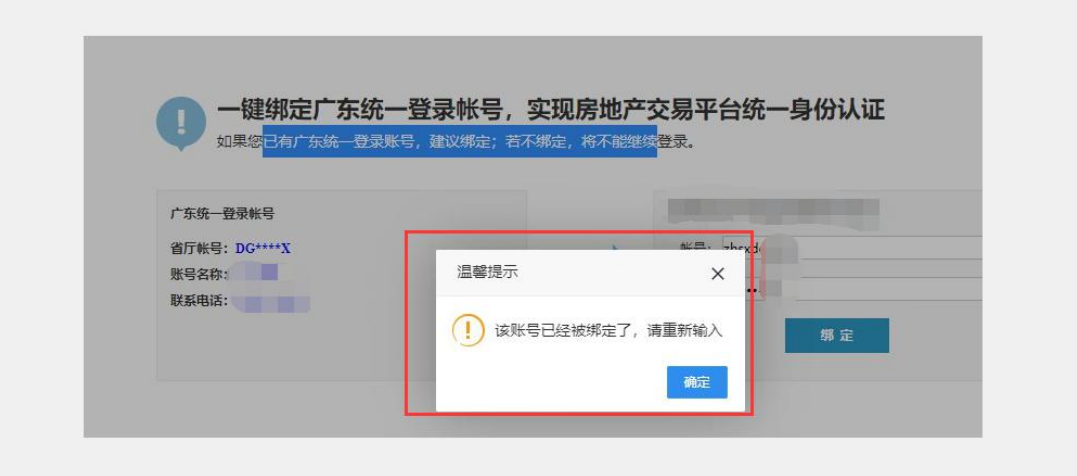

(2)解决方案:

检查左边广东省统一认证登录账户的账户名称是为公 司名称,然后检查右边带出公司名称和统一社会代码是否有 误,如正常**@**群主发公司名称,并且告知群主需要解绑账户。 注意:如忘记绑定的账户密码,可联系协会(0756-8806100) 确认身份后重置。

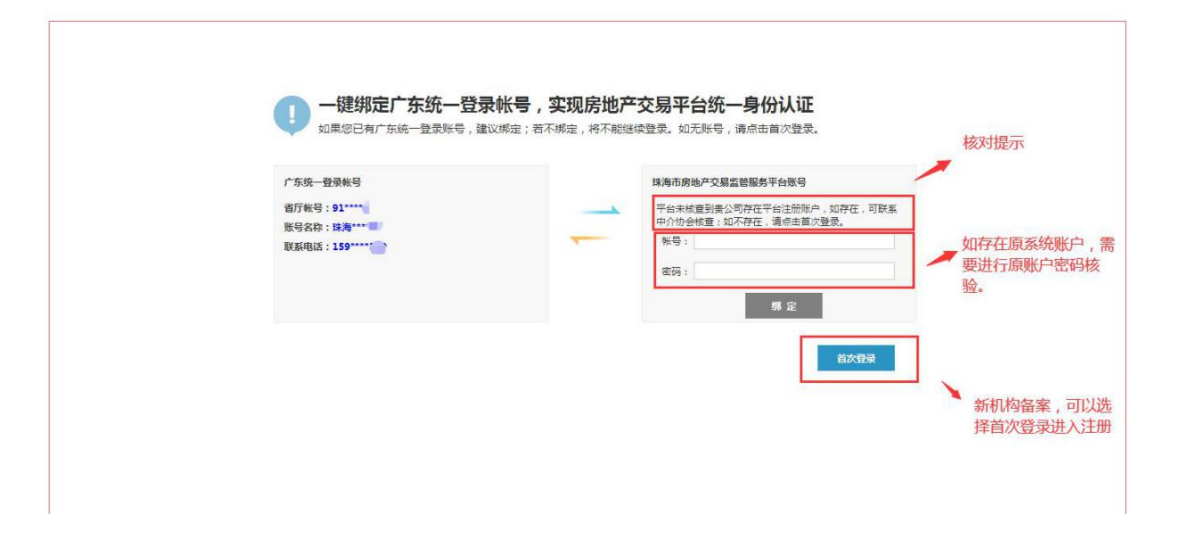

## **4.** 广东省政务网法人账户注册

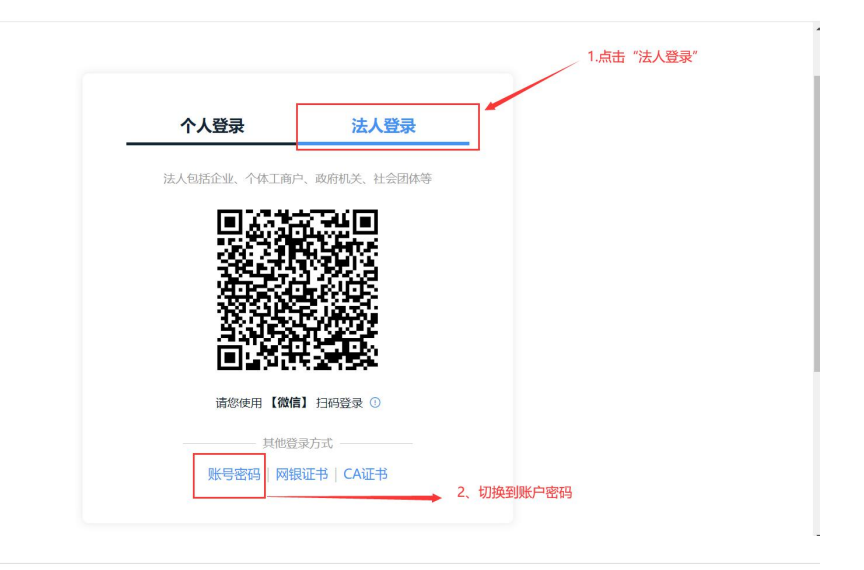

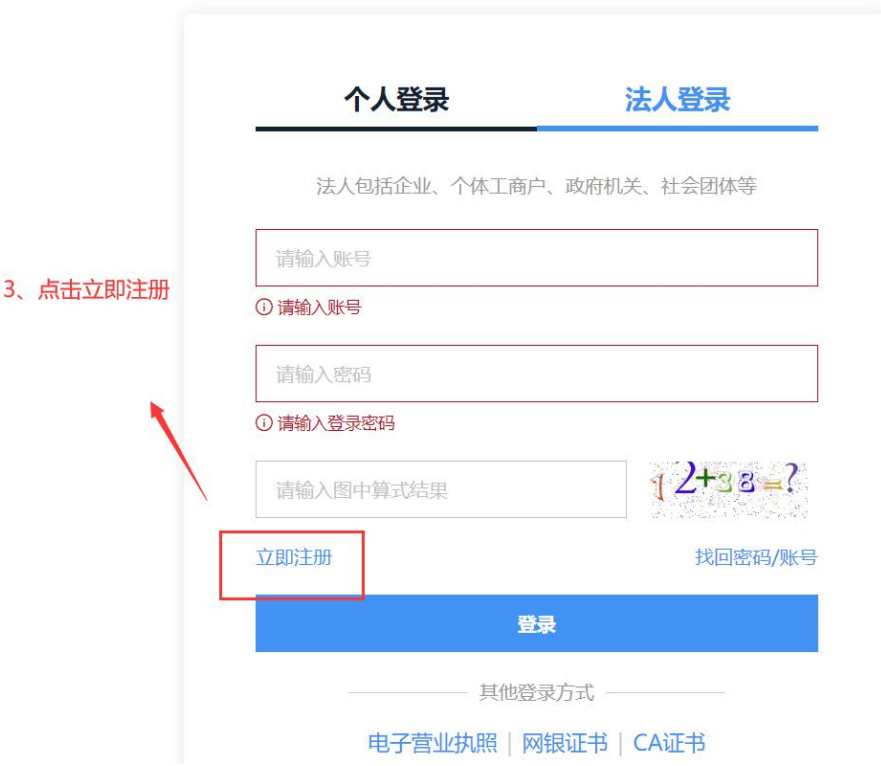

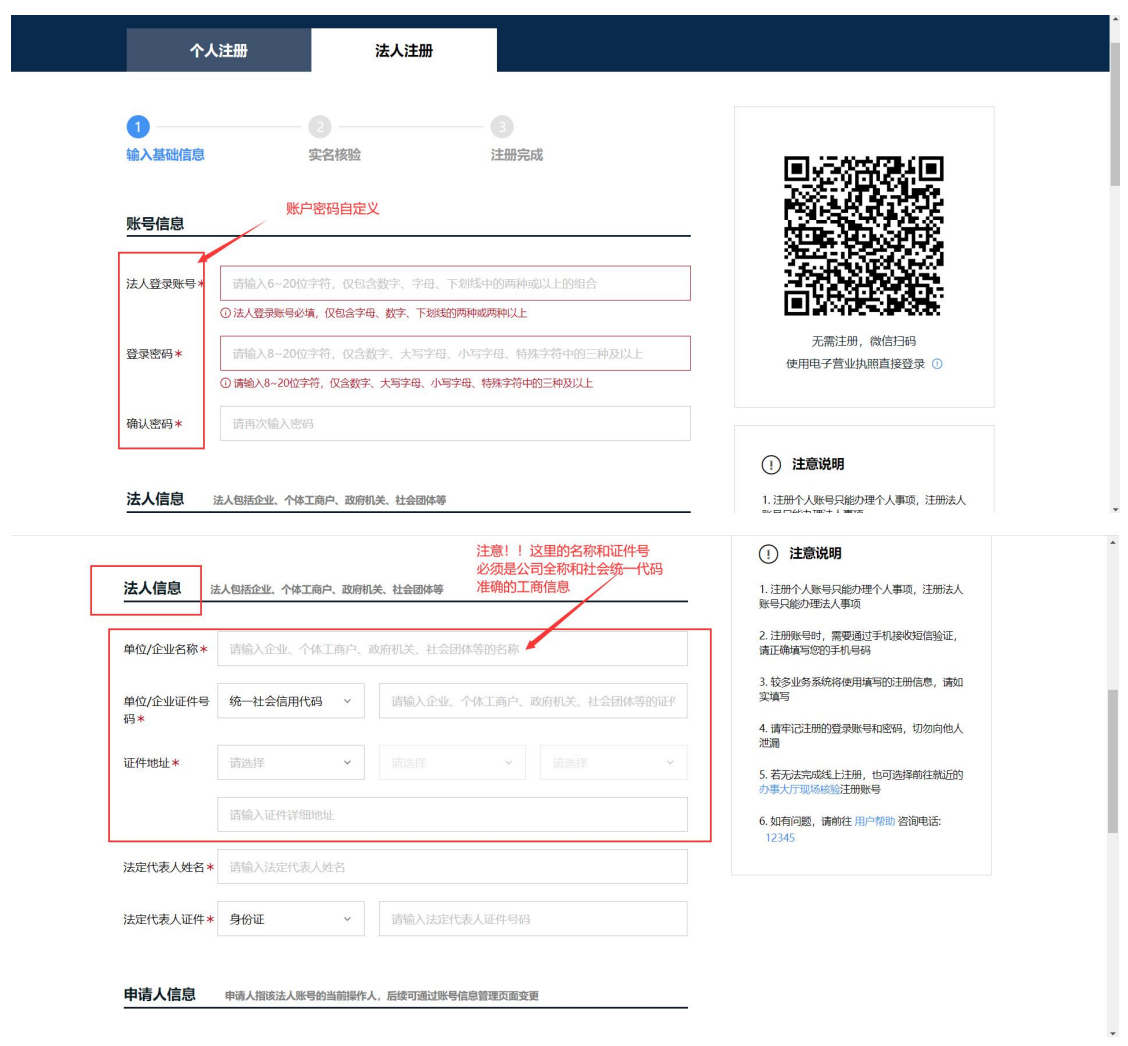